# **Software**<sup>46</sup>

#### **Adabas Online System**

**Checkpoint Maintenance**

Version 7.4.4

September 2009

# Adabas Online System

This document applies to Adabas Online System Version 7.4.4 and to all subsequent releases.

Specifications contained herein are subject to change and these changes will be reported in subsequent release notes or new editions.

Copyright © Software AG 2009. All rights reserved.

The name Software AG, webMethods and all Software AG product names are either trademarks or registered trademarks of Software AG and/or Software AG USA, Inc. Other company and product names mentioned herein may be trademarks of their respective owners.

#### **Table of Contents**

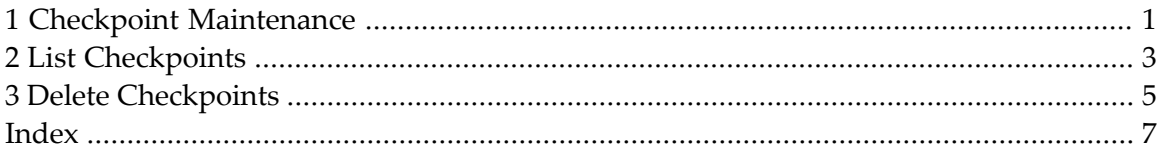

### <span id="page-4-0"></span>**1 Checkpoint Maintenance**

<span id="page-4-1"></span>Selecting Checkpoint Maintenance (option "C") from the Adabas Online System main menu invokes Checkpoint Maintenance menu:

08:11:42 \*\*\*\*\* A D A B A S BASIC SERVICES \*\*\*\*\* 2005-11-22 - Checkpoint Maintenance - PCP0002 Code Service ---- ----------------------- C List checkpoints D Delete checkpoints ? Help . Exit ---- ----------------------- Code ............. \_ Date(YYYY-MM-DD) . \_ Ext. CP-list ..... N Checkpoint Name .. ALL Database ID ...... 105 (RD-MPM105)  $Common and ==$  PF1----- PF2------ PF3------ PF4------ PF6----- PF7----- PF8----- PF12----- Help Exit Exit Menu

The Adabas Online System Checkpoint Maintenance documentation is organized in the following topics:

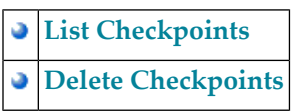

# <span id="page-6-0"></span>**2 List Checkpoints**

Option "C" lists checkpoints currently in the checkpoint file.

The result can be either a basic or an extended list, depending on the setting of the External CP-list field, which can be used to override the CPEXLIST operating control parameter.

You can start the list of checkpoints on a particular day by entering the date in the Date field in exactly the format shown.

<span id="page-6-1"></span>You can specify the database for which the checkpoint list is to be written.

You can restrict the list to a particular checkpoint name by changing the ALL designation in the Checkpoint Name field to one of the following:

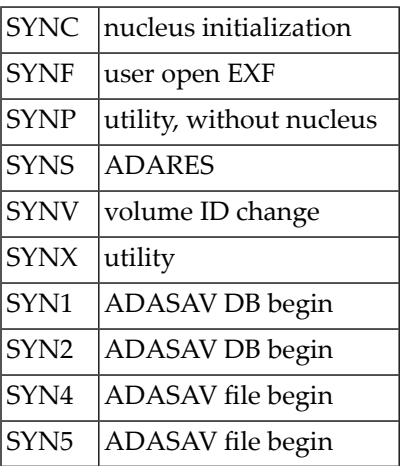

For more information about checkpoint names, see the chapter *ADAREP* in the *Adabas Utilities* documentation.

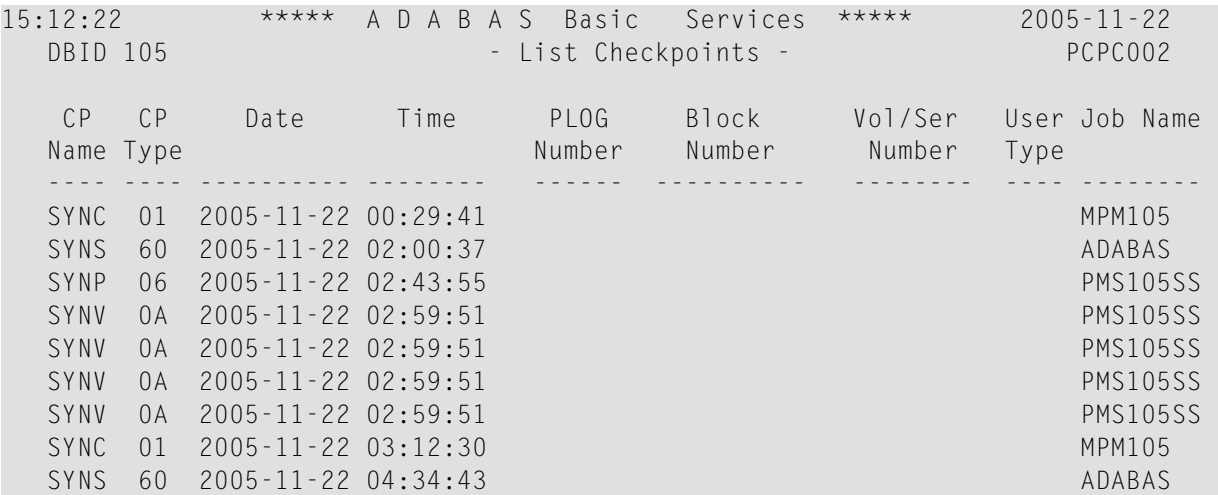

The following screen displays a normal checkpoint list:

This screen illustrates an extended checkpoint list providing additional information about each checkpoint:

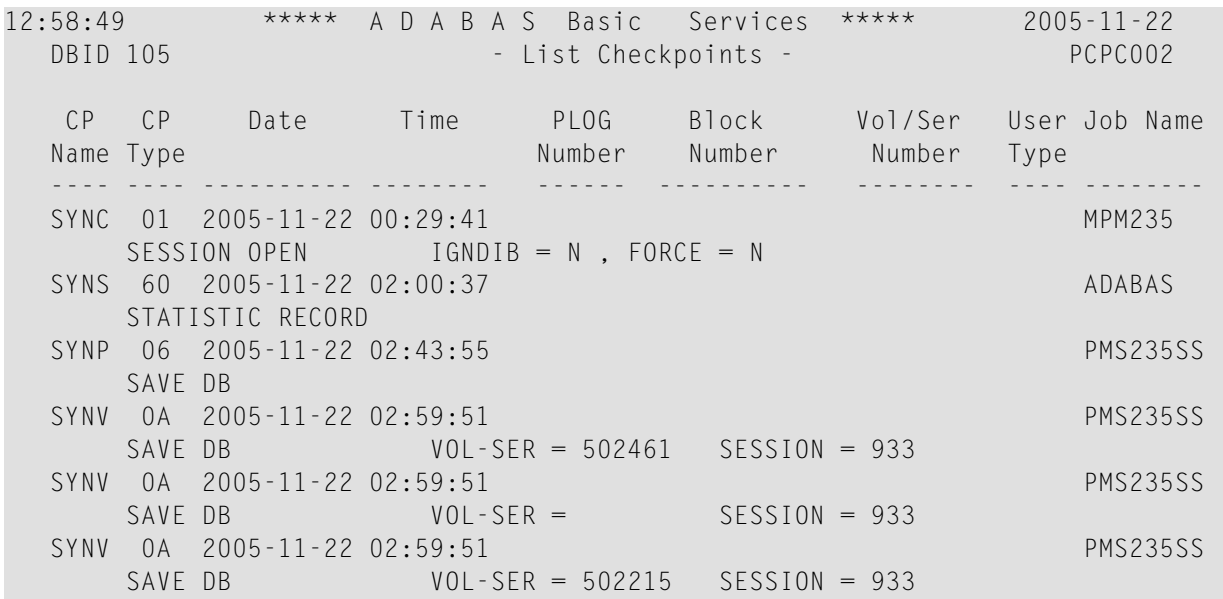

### <span id="page-8-0"></span>**3 Delete Checkpoints**

You can remove all Checkpoint file entries up to the date you specify in the Date field by selecting the Delete ("D") option.

15:12:49 \*\*\*\*\* A D A B A S BASIC SERVICES \*\*\*\*\* 2005-11-22 DBID 105 - Delete Checkpoints - PCPD002 All checkpoint entries up to .. 2005-11-22 (YYYY-MM-DD) will be deleted. Confirm by pressing the 'ENTER' key or modify the date and then press 'ENTER'.

#### <span id="page-10-0"></span>**Index**

#### **C**

Checkpoints Basic Services maintenance function, [1](#page-4-1) types of, [3](#page-6-1)